## WWW.salvision-celv.ru

j

## по мобильному приложению **Super Live Plus**

## Полное руководство

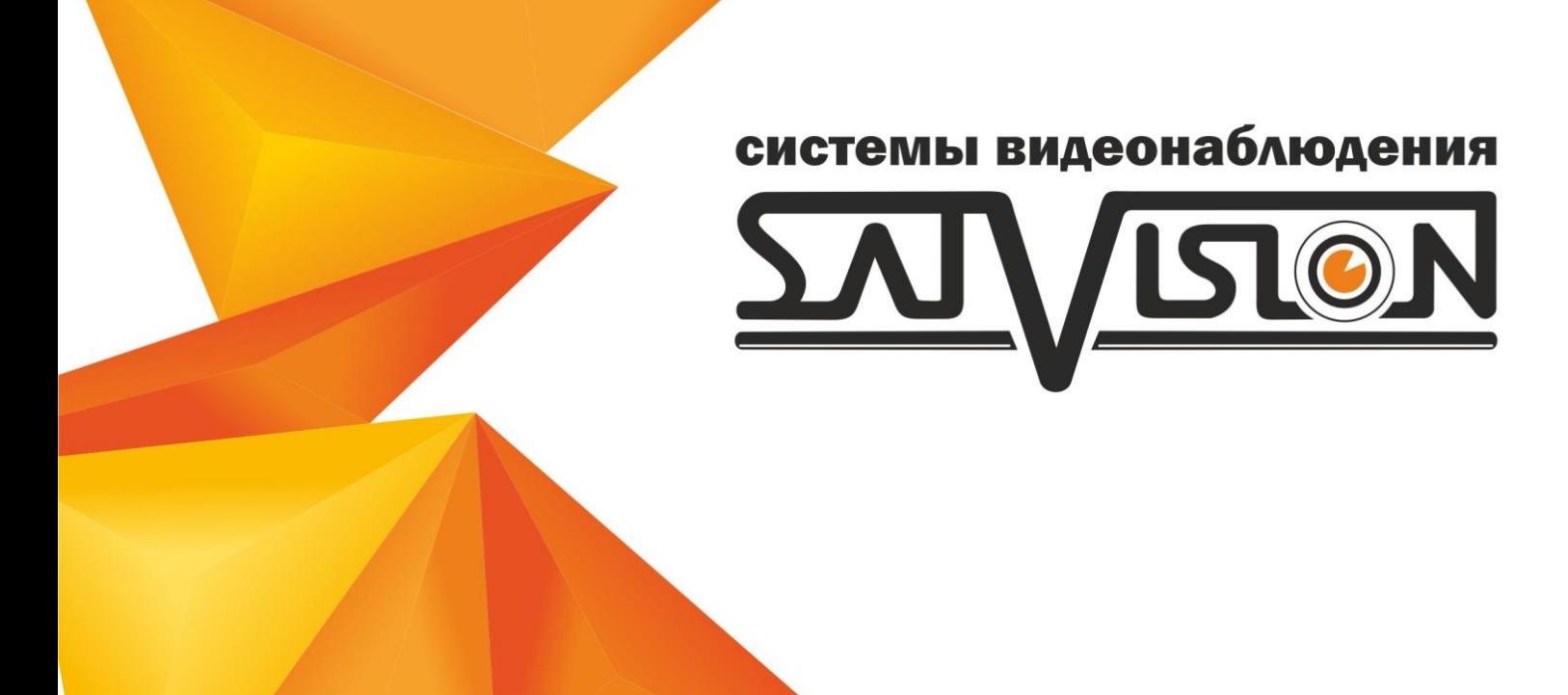

Установив приложение «SuperLivePlus» , вам откроется меню:

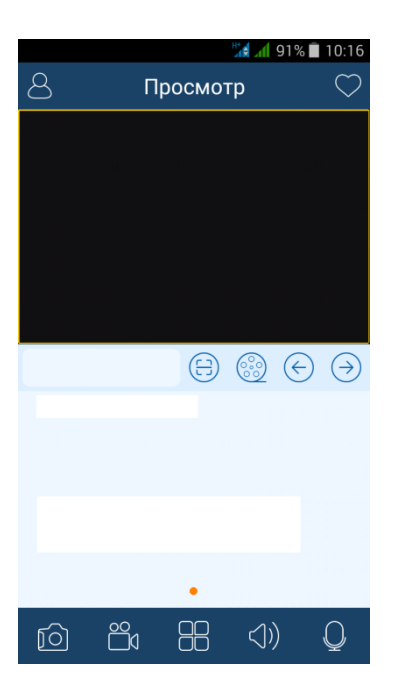

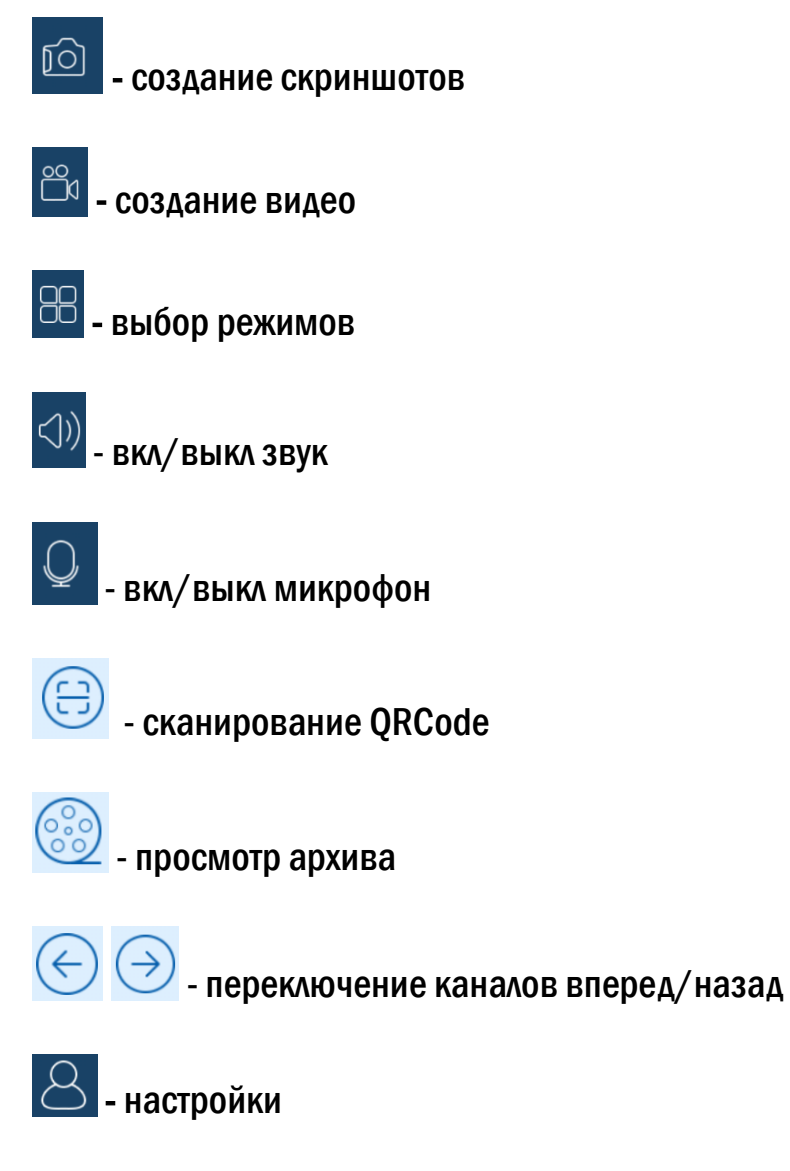

Выбрав пункт «Меню», вам откроется окно:

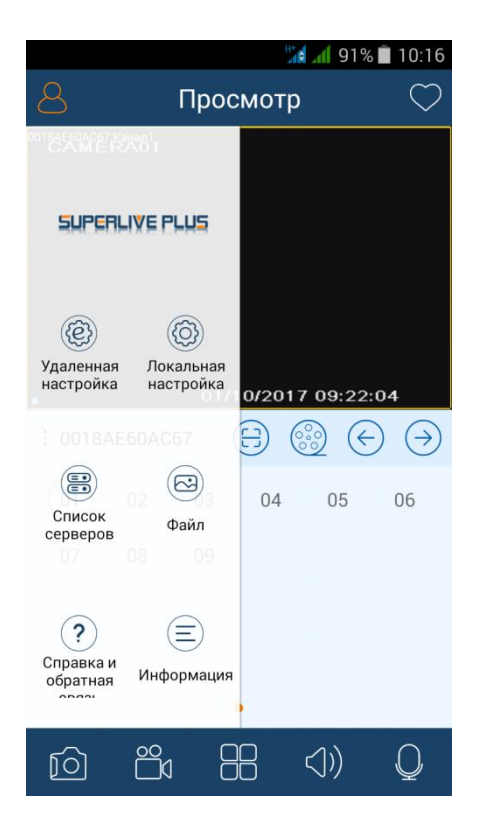

Выбрав меню «Локальная настройка» вы сможете изменить локальные настройки:

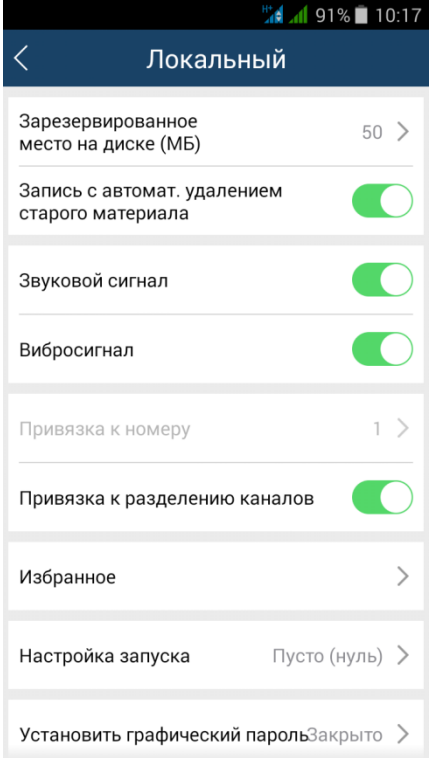

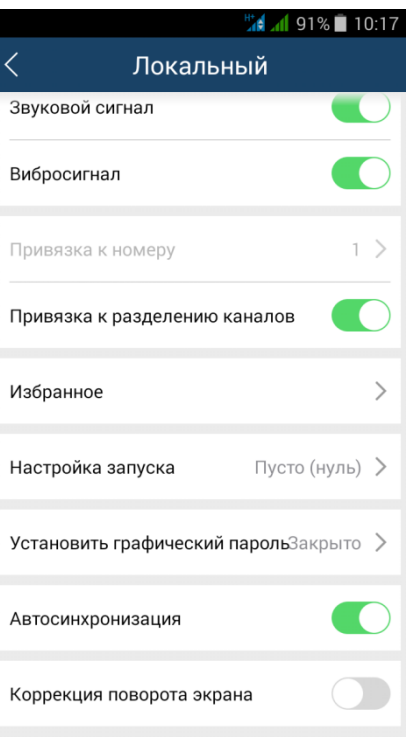

- Зарезервированное место на диске (МБ) вы можете указать объем памяти на HDD (Мб);
- Запись с автомат. удалением старого материала вкл/выкл функции перезаписи видео;
- Звуковой сигнал вкл/выкл звукового сигнала тревоги;
- Вибросигнал вкл/выкл вибросигнала;
- Привязка к номеру номер привязки;
- Привязка к разделению каналов привязка к разделению каналов;
- Избранное добавить группу в список избранных;
- Настройка запуска настройка запуска главного экрана;
- Установить графический пароль установить графический пароль;
- Автосинхронизация вкл/выкл автоматической синхронизации;
- Коррекция поворота экрана вкл/выкл функции коррекции поворота экрана.

Выбрав пункт «Список серверов» вы сможете изменить список серверов:

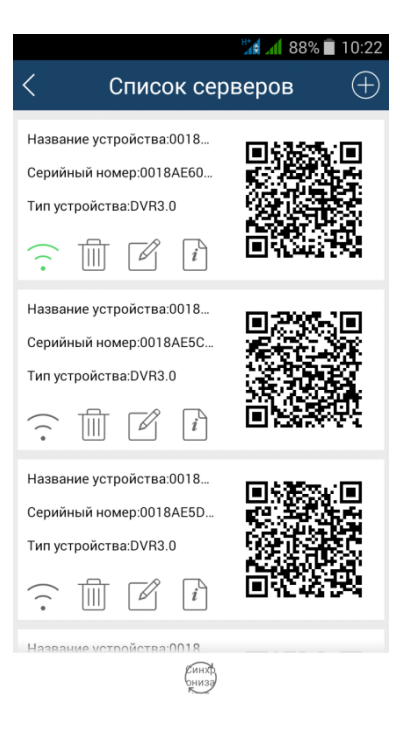

В данном пункте вы видите информацию о ваших устройствах, которые добавлены в приложение. Вы можете редактировать устройства, удалять их и добавлять новые. Так же есть возможность воспользоваться QR code данных устройств.

Выбрав пункт «Добавить устройство» вы можете добавить новое устройство, указав имя устройства, логин и пароль устройства.

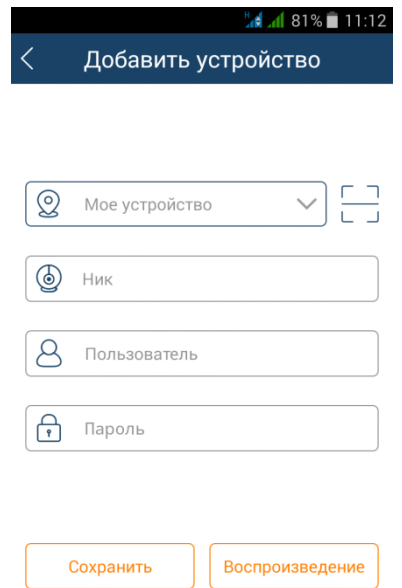

Выбрав пункт «Файл» вы сможете просмотреть ваши файлы:

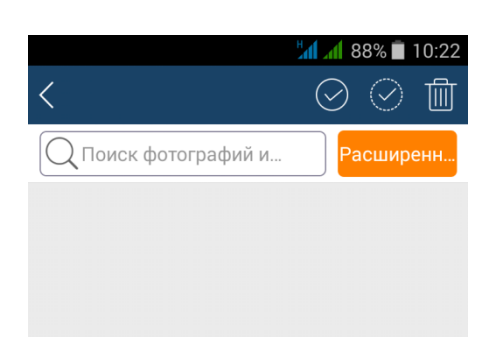